## Roland VCO 702 DIY corrections .. ( for v1 and some for v2 Pcbs)

Down at the end will be last v3 PCB design without those errors.

\_\_\_\_\_

## 1. PWM correction of PCB Error 1 – upper side

- Remove one side of 50K resistor shown on picture (note 5) and drill a hole near trimpot as shown on picture (note 2).
- Remove one side or 100K resistor from PCB as shown (note 4).
- Add a wire (white one in the picture) and connect removed side of 100K resistor and side of 50K resistor as on picture. (note 1 to note 4).

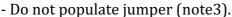

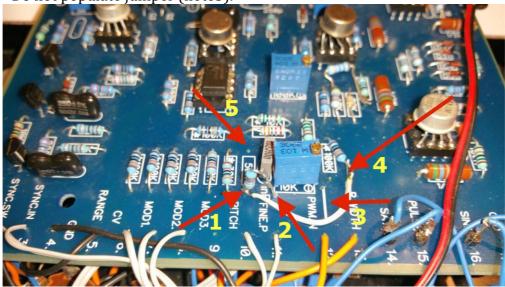

## 2. PWM correction of PCB Error 1- lower side

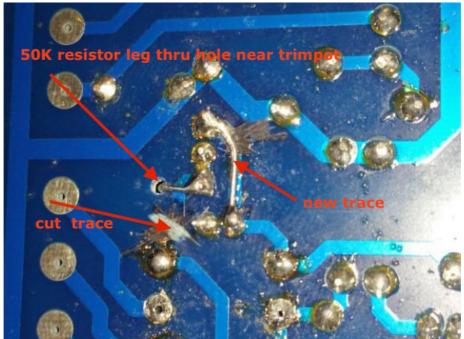

this is how v3 PCB correction of this part looks like!

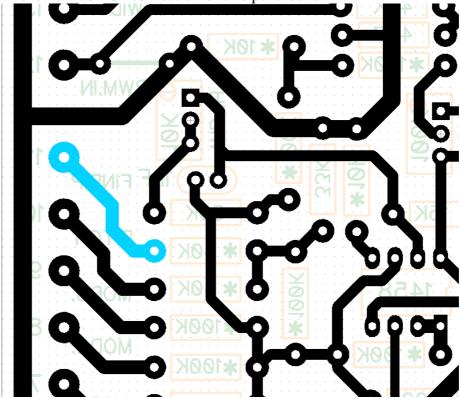

- 3. Relocating 2k2 resistor on PCB Error 2– upper side
  - Remove 2k2 resistor as shown on picture (note 1)
  - Drill 2 new holes as shown on picture (note 2 and note 3) .. add new resistors to new holes.

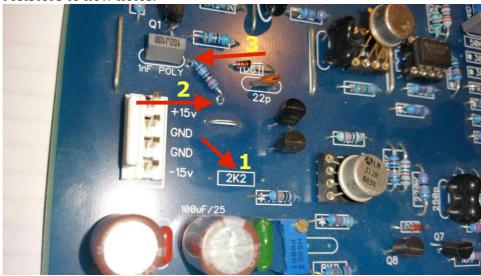

- 4. Relocating 2k2 resistor on PCB Error 2 lower side
  - Picture shows where 2k2 relocated resistor should be connected soldered to PCB .

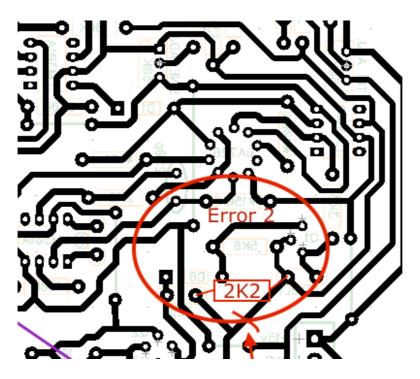

5. Error 3 - only upper side- remove resistor 1K from PCB (note 1) and solder it to 15K resistor near it to pin as shown in note 2.

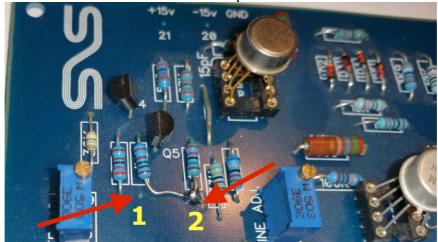

6. Error 4 only upper side:

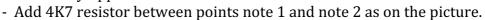

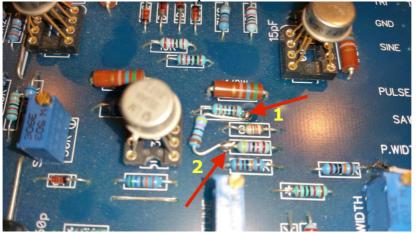

- 7. Errors 5 and 6 cut traces and add wires
  - both errors are on bottom side
  - purple colored lines show jumpers to add
  - red colored lines show traces to cut!

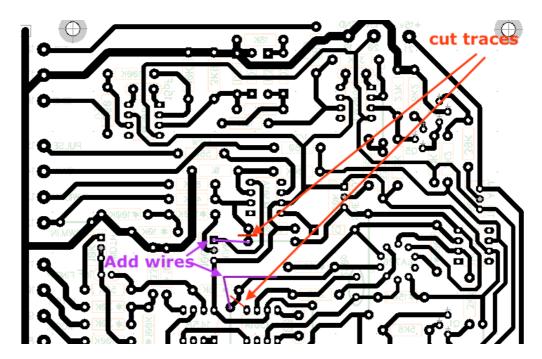

- 8. Errors 7 and 8 cut trace and add wire
  - both errors are on bottom side
  - purple colored line show jumper to add
  - red colored line show trace to cut!

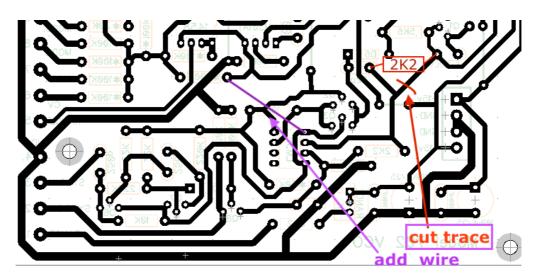

9. Add 47K resistor as shown on picture.

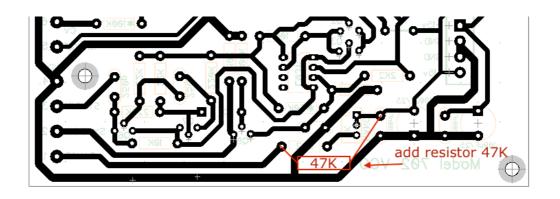

## v3 Top PCB

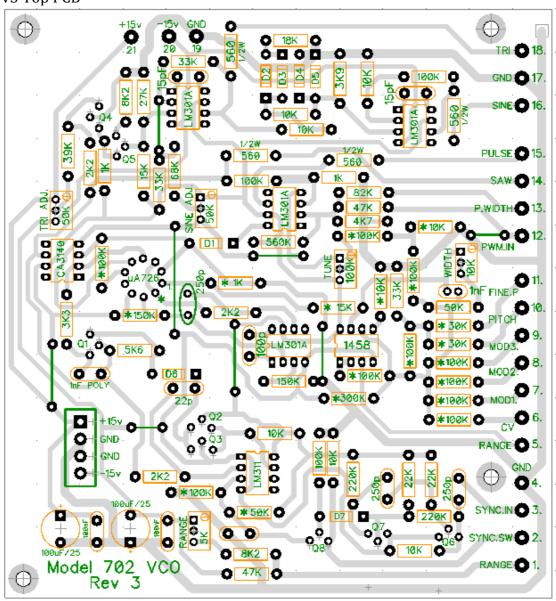

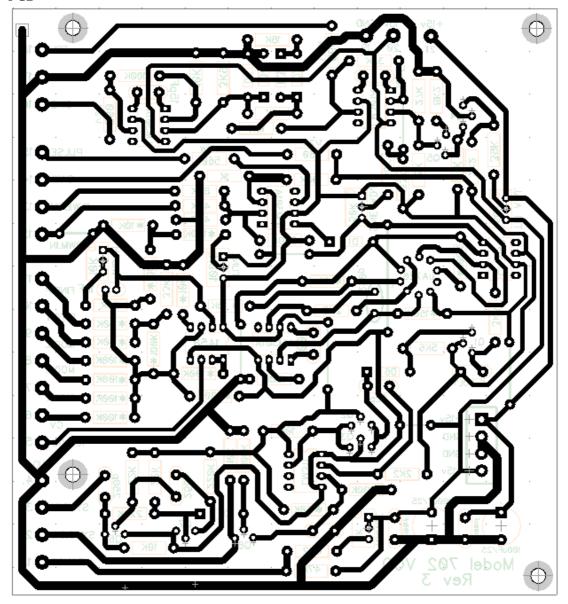